## **APPENDIX**

# **Basics of Excel, R, and Python**

This chapter introduces the three tools mentioned often in this book: Microsoft Excel and the two programming languages R and Python.

## Basics of Excel

In Microsoft Excel, each cell is represented by numbers in rows and letters in columns. For example, the following highlighted cell is the cell D4:

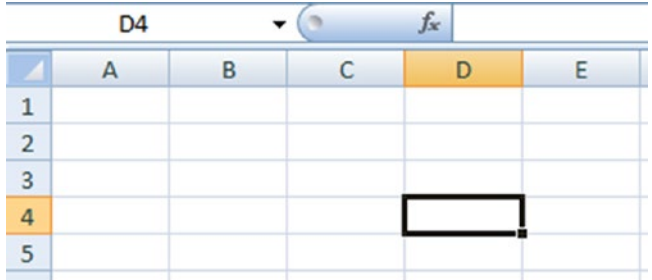

Cells can be referenced by specifying the = symbol followed by the cell we are trying to refer to. For example, if we want the cell D4 to reflect the value in cell A1, we would type it in as follows:

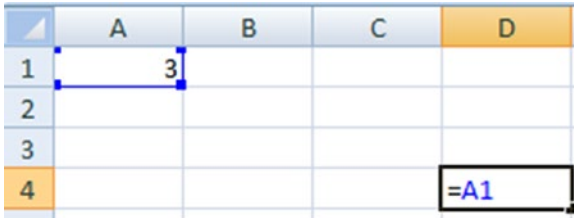

#### Appendix Basics of Excel, R, and Python

Pressing F2 gets you to the formula corresponding to a cell.

We can do multiple manipulations on top of a given cell value with the various functions built-in to Excel. For example, here's how to equate the cell value of D4 to the exponential of the cell value of A1:

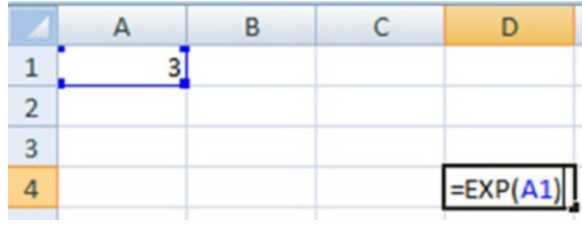

Excel provides an optimization tool that comes in handy in various techniques discussed in this book, called the Solver. Excel Solver is an add-in that must be installed. Once installed, it's available in the Data tab in the Excel ribbon at the top.

<span id="page-1-0"></span>A typical Solver looks like Figure [A-1.](#page-1-0)

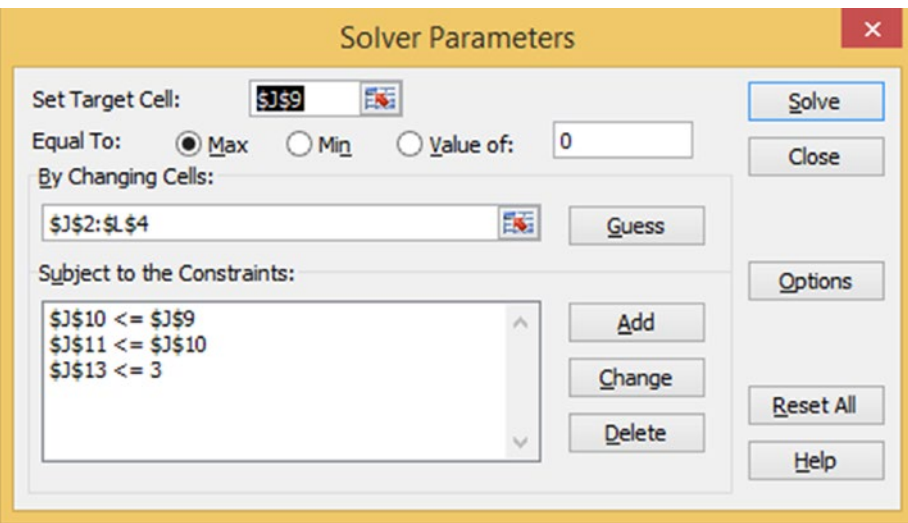

*Figure A-1. A typical Solver*

In the Set Target Cell part of Solver, you can specify the target that needs to be worked on.

In the Equal To section, you specify the objective—whether you want to minimize the target, maximize it, or set it to a value. This comes in very handy in scenarios where the target is the error value and we want to minimize the error.

The next section, "By Changing Cells", specifies the cells that can be changed to achieve the objective.

Finally, the Subject to the Constraints section specifies all the constraints that govern the objective.

Clicking the Solve button gives us the optimal cell values that achieve our objective. Solver works using multiple algorithms, all of which are based on *back-propagation* (a technique discussed in detail in Chapter [7\)](https://doi.org/10.1007/978-1-4842-3564-5_7).

There are a lot more functionalities in Excel that can be very helpful, but for the purposes of this book—to show you how the algorithms work—you are in good shape if you understand Solver and cell linkages well.

## Basics of R

The R programming language is an offshoot of a programming language called S. R was developed by Ross Ihaka and Robert Gentleman from the University of Auckland, New Zealand. It was primarily adopted by statisticians and is now the de facto standard language for statistical computing.

- *R is data analysis software*: Data scientists, statisticians, analysts, and others who need to make sense of data use R for statistical analysis, predictive modeling, and data visualization.
- *R is a programming language*: You do data analysis in R by writing scripts and functions in the R programming language. R is a complete, interactive, object-oriented language. The language provides objects, operators, and functions that make the process of exploring, modeling, and visualizing data a natural one. Complete data analyses can often be represented in just a few lines of code.
- *R is an environment for statistical analysis*: Available in the R language are functions for virtually every date manipulation, statistical model, or chart that the data analyst could ever need.
- *R is an open source software project*: Not only does this mean that you can download and use R for free, but the source code is also open for inspection and modification to anyone who wants to see how the methods and algorithms work under the hood.

## Downloading R

R works on many operating systems, including Windows, Macintosh, and Linux. Because R is free software, it is hosted on many different servers (mirrors) around the world and can be downloaded from any of them. For faster downloads, you should choose a server close to your physical location. A list of all available download mirrors is available at [www.r-project.org/index.html](http://www.r-project.org/index.html). Click Download R on the front page to choose your mirror for downloading.

You may notice that many of the download URLs include the letters CRAN. *CRAN* stands for the Comprehensive R Archive Network, and it ensures that you have the most recent version of R.

Once you have chosen a mirror, at the top of your screen you should see a list of the versions of R for each operating system. Choose the R version that works on your operating system (also, you should download base R), and then click the download link to download.

## Installing and Configuring RStudio

RStudio is an integrated development environment (IDE) dedicated to R development.

RStudio requires a pre-installed R instance, and in RStudio config, an R version must be set (usually it is auto-set by RStudio when it is installed). RStudio is a more userfriendly version of R compared to the native R version.

- 1. Go to [www.rstudio.com/products/rstudio/download/](http://www.rstudio.com/products/rstudio/download/).
- 2. Click the Download RStudio Desktop button.
- 3. Select the installation file for your system.
- 4. Run the installation file.
- 5. RStudio will be installed on your system. It normally detects your latest installed R version automatically. Ideally, you should be able to use R from within RStudio without extra configuration.

## Getting Started with RStudio

RStudio displays the main windows shown in Figure [A-2](#page-4-0).

<span id="page-4-0"></span>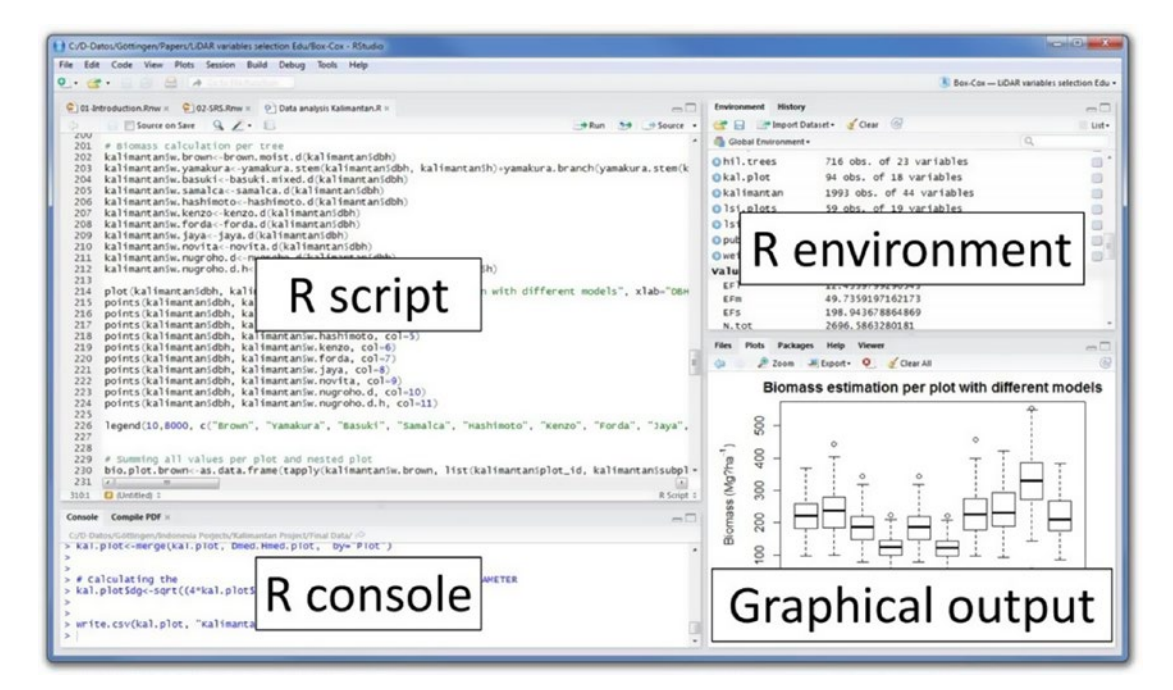

*Figure A-2. RStudio's main windows*

You can perform various functions in R, as follows (code available in github as "R basics.R"):

```
#Basic calculations
1+1
2*2
#Logical operators
1 > 21<sub>2</sub>1&0
1|0
#Creating a vector
n = c(2, 3, 5, 6, 7)s = c("aa", "bb", "cc", "dd", "ee")
```

```
s
s = c('"bb", 1)s
a=c(n,s)#Creating a list
x = list(n, s)#Creating a matrix
as.matrix(n)
as.matrix(s)
#as.matrix(c(n,s),nrow=5,ncol=2,byrow=TRUE)
help(as.matrix)
matrix(c(1,2,3, 'a', 'b', 'c')), nrow = 3, ncol = 2)
matrix(c(n, s), nrow = 5, ncol = 2)# Importing datasets
help(read)
t=read.csv("D:/in-class/Titanic.csv")
t2=read.table("D:/in-class/credit_default.txt")
#In case there is an issue with importing dataset, consider specifying 
quote=, as below
t3=read.csv("D:/in-class/product search.csv",quote="\"")
# Structure of dataset
t=read.csv("D:/in-class/Titanic.csv")
str(t) # gives us quite a few information about the dataset
class(t) # typically, the imported datasets as always imported as data.
frame objects
dim(t) # dimension of an abject (data.frame)
nrow(t) # number of rows
ncol(t) # number of columns
colnames(t) # specify column names
class(t$Survived) # class of a variable
head(t) # gives us the first few rows of a dataset
t[1,1] # gives us the value in first row & first column. Note the syntax:
[rows,columns]
Appendix Basics of Excel, R, and Python
```

```
t[1:3,1] # gives us the values in first 3 rows of 1st column
t[c(1,100,500),]t[1:3,] # gives us the values in first 3 rows of all columns (note that 
when we dont specify the filtering condition in column index, the result 
includes all columns)
t$Survived[1:3]# gives us the values of first 3 rows of "Survived" variable
t[c(1,4), -c(1,3)] # c() is a function to get a combination of values.
c(1,4) gives us the first & 4th row. -c(1) excludes the first column
t[c(1,4),c("Survived", "Face")] # c() is a function to get a combination ofvalues. c(1,4) gives us the first & 4th row. -c(1) excludes the first column
t[1:3,"Survived"]
# Data manipulation
t$PassengerId=NULL
summary(t)
t$unknown_age=0
t$unknown age=ifelse(is.na(t$Age),1,0) # the syntax here is,
ifelse(condition, value if condition is true, value if condition is false)
# is.na() function helps us in identifying if there any NA values in 
dataset. Be sure to remove or impute (replace) NA values within a dataset
unique(t$Embarked) # gives all the unique values within a variable
table(t$Embarked) # table gives a count of all the unique values in dataset
mean(t$Age) # mean as a function
sum(t$Age)
mean(t$Age,na.rm=TRUE) # na.rm=TRUE helps in removing the missing values, 
if they exist
t$Age2=ifelse(t$unknown_age==1,mean(t$Age,na.rm=TRUE),t$Age) # one 
initializes a new variable within a dataset by using the $ operator & the 
new variable name
summary(t) # summary is typically the first step performed after importing
dataset
order(t$Age2) # order function is used to sort dataset. It gives out the 
index of rows that a value is sorted to
t=t[order(t$Age2),] # t is sorted based on the order of age
mean(t$Survived[1:50])
mean(t$Survived[(nrow(t)-50):nrow(t)])
```

```
t2=t[1:50,t male=t[t$Sex=="male",] # one can filter for criterion by specifying the
variable name with a == and the value it is to be filtered to
t female=t[t$Sex=="female",]
mean(t_male$Survived)
mean(t_female$Survived)
t2=t[t$Sex=="male" & t$Age2<10,]
mean(t2$Survived)
t2=t[t$Sex=="female" | t$Age2<10,]
mean(t2$Survived)
install.packages("sqldf")
library(sqldf)
t3=sqldf("select sex,avg(survived) from t group by sex")
# SQL like filtering or aggregation can be done using the sqldf function
t$age3=ifelse(t$Age2<10,1,0)
t2=t[,c("Age2","Sex","Survived")] # one can filter for the columns of 
interest y specifying the c() function with the variables that are needed
help(aggregate)
aggregate(t$Survived,by=list(t$Sex,t$Pclass),sum)
# aggregate function works similar to sqldf where grouping operations can 
be done
#seq function is used to generate numbers by a given step size. 
seq(0,1,0.2) gives us c(0,0.2,0.4,0.6,0.8,1)
#quantile gives us the values at the various percentiles specified
help(quantile)
summary(t)
t$age3=as.character(t$Age) # as.character function converts a value into a 
character variablle
quantile(t$Age2,probs=seq(0,0.5,0.1))[2] # gives us the second value in the
output of quantile function
x=quantile(t$Age2,probs=seq(0,1,0.1))[2]
t2=t[t$Age2<x,]
mean(t2$Survived)
```

```
t$less than 10=ifelse(t$Age2<x,1,0)aggregate(t$Survived,by=list(t$Sex,t$less than 10),mean) # aggregation can
be done over multiple variables by using c() function
t2=t[!t$Age2<x,] # ! is used as a engation statement
mean(t2$Survived)
# Loops
t=read.table("D:/in-class/credit_default.txt")
for(i in 1:3)\{ print(i)
}
summary(t)
# a good idea is to note the difference between mean & median values of 
variables
mean(t$DebtRatio)
median(t$DebtRatio)
t2=t
```
# it's a good practcie to test out the code of for loop before looping it through, by assigning a certain value of i & test out the for loop code  $i=2$ 

```
t2[,i]=ifelse(is.na(t2[,i]),median(t2[,i],na.rm=TRUE),t2[,i])
t2[,i]=ifelse(t2[,i]<median(t2[,i],na.rm=TRUE),"Low","High")
print(aggregate(t2$SeriousDlqin2yrs,by=list(t2[,i]),mean))
```

```
for(i in 1:ncol(t2)){
  t2[,i]=ifelse(is.na(t2[,i]),median(t2[,i],na.rm=TRUE),t2[,i])
}
```
# below is an exercise where we are imputing missing value with median values & then flagging variables as high when the value is above median value & low when the value is below median value for(i in 2:ncol(t2)){  $t2[,i]=ifelse(is.na(t2[,i]),median(t2[,i],na,rm=TRUE),t2[,i])$ t2[,i]=ifelse(t2[,i]<median(t2[,i],na.rm=TRUE),"Low","High")

```
 print(colnames(t2[i]));
```

```
 print(aggregate(t2$SeriousDlqin2yrs,by=list(t2[,i]),mean))
}
df=data.frame(group=c("a","b"),avg=c(2,2))
#joins
search=read.csv("D:/in-class/product search.csv",quote="\"")
descriptions=read.csv("D:/in-class/product descriptions.csv",quote="\"")
summary(search)
colnames(search)
colnames(descriptions)
help(merge)
# in a typical merge function, we have to specify the x (first) table, the 
y (second) table to which we are joining the first table
# we would also have to specify the variable based on which we are joining 
the datasets using the "by" parameter
# in case the column name of by parameter is different in datasets, we can 
use by.x & by.y
# by default merge does an inner join (inner join is when only the values 
that are common in both tables are joined)
# all.x=TRUE helps us do a left join (left join is when all the values in x 
table are retained even if some of them do not have a match in the second 
table)
# all.y = TRUE does a right join where all the values in right (second) 
table are retained
# assume that x table has productid as (1,2,3) & right (y) table has
productid as (1,5,6)
# inner join of these two tables gives us the values of only productid =1 
(as it is the only one in common)
# left join gives us the information of (1,2,3) however, the info of pid 1 
will be full and info of pid 2,3 would be blank, as right table does not 
have info about these 2 pids
# right join givs the information of (1,5,6) where we have pid 1 info
completely and info of 5,6 is missing
search descriptions=merge(search,descriptions,by="product uid",all.x=TRUE)
Appendix Basics of Excel, R, and Python
```

```
search descriptions1=merge(search,descriptions,by="product uid",all.y=TRUE)
```

```
search descriptions2=merge(descriptions,search,by="product uid",all.x=TRUE)
nrow(search_descriptions)
nrow(search_descriptions1)
nrow(search_descriptions2)
```

```
search descriptions2$missing id=ifelse(is.na(search descriptions2$id),1,0)
sum(search descriptions2$missing id)
x=search descriptions2[search descriptions2$missing id==0,]
length(unique(x$Product_uid))
```

```
system.time(search_descriptions<-merge(search,descriptions,by="product_
uid",all.x=TRUE))
```

```
# note the difference in speed between base "merge" statement & fread/ 
data.table "merge" statment
install.packages("data.table")
library(data.table)
search=fread("D:/in-class/product search.csv")
descriptions=fread("D:/in-class/product_descriptions.csv")
```

```
system.time(descriptions<-read.csv("D:/in-class/product_descriptions.csv"))
system.time(descriptions<-fread("D:/in-class/product_descriptions.csv"))
```

```
write.csv(search,"D:/in-class/search_output.csv",row.names=FALSE)
```
help(merge)

```
search descriptions=merge(search,descriptions,by="product uid",all.x=TRUE)
system.time(search_descriptions<-merge(search,descriptions,by="product_
uid",all.x=TRUE))
```

```
# writing custom functions
square = function(x) \{x^*x\}square(13.5)
square("two")
addition = function(x,y) \{x+y\}tt=as.data.frame(quantile(t$Age2,probs=seq(0,1,0.1)))
```
Other functions relevant to various machine learning techniques are discussed in the respective chapters.

## Basics of Python

## Downloading and installing Python

For the purposes of this book, we will be using Python 3.5 (which is available in archived versions), the Anaconda version of which you can download from [www.continuum.io/](http://www.continuum.io/downloads) [downloads](http://www.continuum.io/downloads).

Once the file is downloaded, install with all the default conditions in the installer. Once Anaconda is installed, search for "Anaconda prompt," as shown in Figure [A-3.](#page-11-0)

<span id="page-11-0"></span>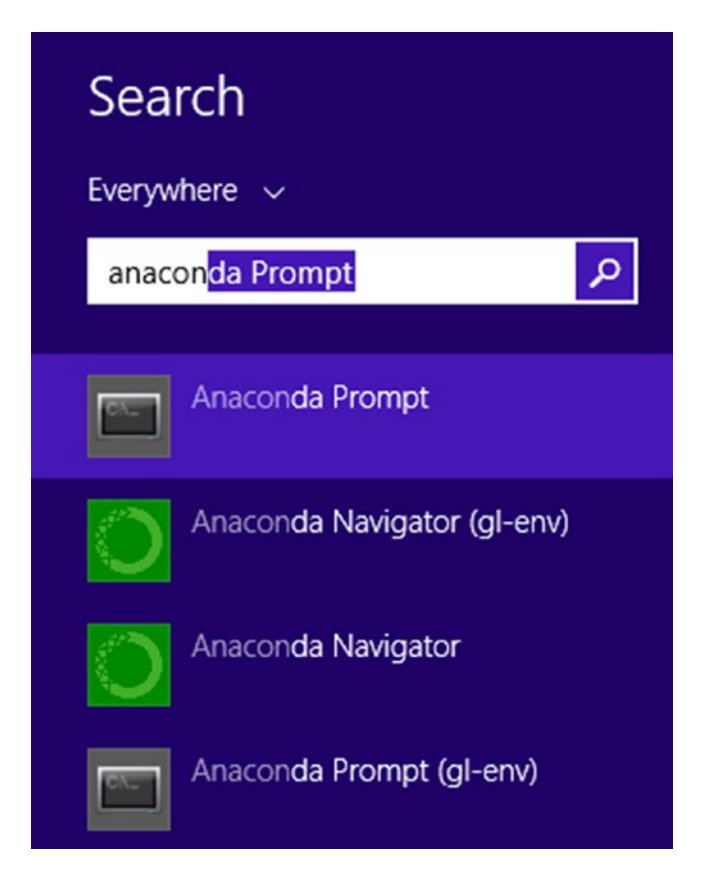

*Figure A-3. Searching for Anaconda prompt*

<span id="page-12-0"></span>It takes a while for the prompt to appear (~1 minute). It looks similar to any command line or terminal program, as shown in Figure [A-4](#page-12-0).

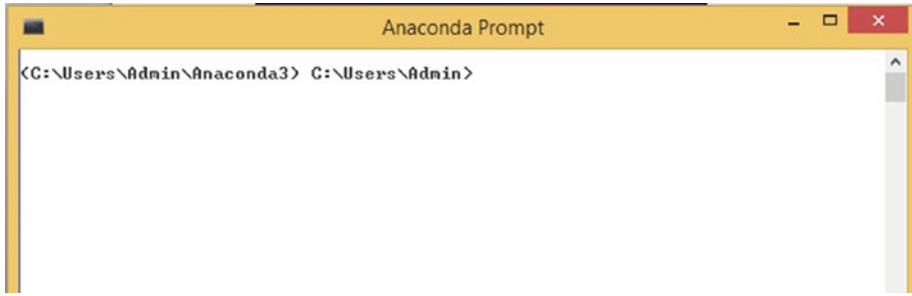

*Figure A-4. The Anaconda prompt*

Once you are able to type in the prompt, type **jupyter notebook**. A new web page opens up, as shown in Figure [A-5.](#page-12-1)

<span id="page-12-1"></span>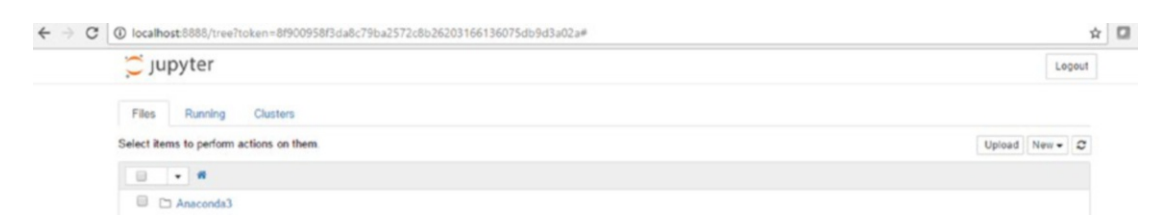

*Figure A-5. The Jupyter web page*

Click the New button and then click Python 3, as shown in Figure [A-6](#page-12-2).

<span id="page-12-2"></span>

| C   C   localhost8888/tree?token=8f900958f3da8c79ba2572c8b26203166136075db9d3a02a#<br>$\leftarrow$ $\rightarrow$ | $\Box$ $\Phi$<br>$\frac{1}{24}$                                  |
|----------------------------------------------------------------------------------------------------|------------------------------------------------------------------|
| $\leq$ Jupyter                                                                                                   | Logout                                                           |
| Files.<br>Clusters<br>Running                                                                                    |                                                                  |
| Select items to perform actions on them.                                                                         | Upload New - C                                                   |
| $\begin{array}{ccc} \Box & \bullet & \bullet \end{array}$                                                        | <b>Text File</b><br>Folder<br>Terminals Unavailable<br>Notebooks |
| D Anaconda3                                                                                                    |                                                                  |
| AndroidStudioProjects                                                                                            |                                                                  |
| C Canopy                                                                                                    | Python 3                                                         |
| <b>B</b> Contacts                                                                                                | Create a new notebook with Python 3                              |
| 13.048                                                                                                    |                                                                  |

*Figure A-6. Selecting Python 3*

A new code editor page should appear, something like Figure [A-7](#page-13-0).

<span id="page-13-0"></span>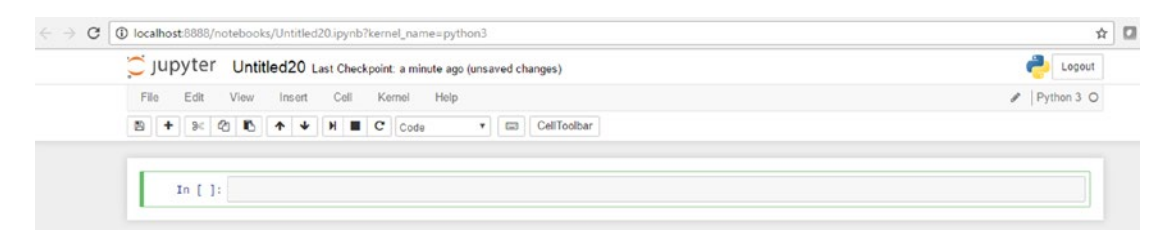

*Figure A-7. The code editor*

Type **1+1** in the space and press Shift+Enter to see if everything is working fine. It should look like Figure [A-8](#page-13-1).

<span id="page-13-1"></span>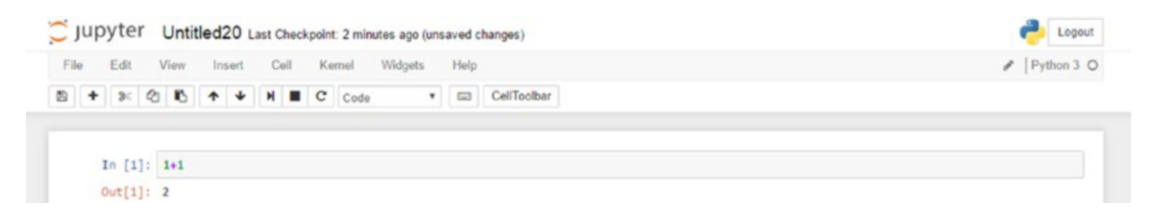

*Figure A-8. The result of the addition*

## Basic operations in Python

The following code shows some basic Python code (available as "Python basics.ipynb" in github).

```
# Python can perform basic calculator type operations
1 + 12 * 3
1 / 22 * * 4# exponential
4 % 2
# modulus operator
5 % 2
7//4
```

```
# values can be assigned to variables
name of var = 2x = 2y = 3z = x + y# strings can also be assigned to variables
x = 'hello'# Lists are very similar to arrays
# They are a combination of numbers
[1, 2, 3]# A list can have multiple types of data - numeric or character
# A list can also have another list 
[ 'kish',1,[1,2]]
# A list can be assigned to an object, just like a value gets assigned to a 
variable
my list = ['a', 'b', 'c']# just like we have a word and its corresponding value in physical 
dictionary
# we have a key in place of word & value in place of meaning in python 
dictionary
# Dictionaries help in mapping one value to another
d = {'key1':'item1','key2':'item2'}
d['key1']
d.keys()
# A boolean is a true or false value
True
False
#Basic Python implements all of the usual operators for Boolean logic, 
# but uses English words rather than symbols
# A package called "pandas" (we will work on it soon) uses & and | symbols 
though for and , 
# or operations
t = Truef = False
```

```
print(type(t)) # Prints "<type 'bool'>"
print(t and f) # Logical AND; prints "False"
print(t or f) # Logical OR; prints "True"
print(not t) # Logical NOT; prints "False"
print(t != f) # Logical XOR; prints "True" 
# Sets can help obtain unique values in a collection of elements
{1, 2, 3}{1,2,3,1,2,1,2,3,3,3,3,2,2,2,1,1,2}1 > 21 < 21 > = 11 \leq 4# Please note the usage of == instead of single =
1 == 1'hi' == 'ahoy'
# Note how we used "and", "or" 
(1 > 2) and (2 < 3)# Writing a for loop
seq = [1, 2, 3, 4, 5]for item in seq:
     print(item)
for i in range(5):
     print(i)
# Writing a function 
def square(x):
     return x**2
out = square(2)st = 'hello my name is Kishore'
st.split()
Appendix Basics of Excel, R, and Python
```
## Numpy

Numpy is a fundamental package in Python which has some extremely useful functions for mathematical computations as well as abilities to work on multi dimensional data. Moreover it is very fast. We will go through a small demo of how fast numpy is when compared to traditional way of calculation, in the below code:

360

```
# In the below code, we are trying to sum up the square of first 10 Million 
numbers
# packages can be imported as follows
import numpy as np
a=list(range(10000000))
len(a)
import time
start=time.time()
c=0for i in range(len(a)):
  c = (c+a[i]**2)end=time.time()
print(c)
print("Time to execute: "+str(end-start)+"seconds")
a2=np.double(np.array(a))
import time
start=time.time()
c=np.sum(np.square(a2))
end=time.time()
print(c)
print("Time to execute: "+str(end-start)+"seconds")
33333328333335000000
Time to execute using for loop: 17.9579999447seconds
3.3333328333333443e+20
Time to execute using Numpy: 0.0920000076294seconds
```
Once you implement the code, you should notice that there is a >100X improvement over traditional way of calculation using Numpy.

#### Number generation using Numpy

```
# notice that np automatically outputted zeroes 
np.zeros(3)
# we can also create n dimensional numpy arrays
np{\textcdot}zeros((5,5))# similar to zeros, we can create arrays with a value of 1
```

```
np.ones(3)
np.ones((3,3))
# not just ones or zeros, we can initialize random numbers too
np.random.randn(5)
ranarr = np.random.random(0, 50, 10)# returns the max value of array
ranarr.max()
# returns the position of max value of the array
ranarr.argmax()
ranarr.min()
ranarr.argmin()
Appendix Basics of Excel, R, and Python
```
## Slicing and indexing

```
arr 2d = np.array(([5,10,15],[20,25,30],[35,40,45]))#Show
arr_2d
#Indexing row
# the below selects the second row, as index starts form 0
arr2d[1]# Format is arr 2d[row][col] or arr 2d[row,col]
# Getting individual element value
# the below gives 2nd row first column value
arr2d[1][0]# Getting individual element value
# same as above
arr2d[1,0]# if, we need the 2nd row & only the first & 3rd column values - the below 
will do the job
arr 2d[1,[0,2]]# 2D array slicing
```

```
#Shape (2,2) from top right corner
# you can read the below as - select all rows till 2nd index & select all 
columns from 1st index
arr2d[:2,1:]
```
## Pandas

Pandas is a library that helps us in generating data frames that enable us in working with tabular data. In this section, we will learn about indexing and slicing data frames and also learn about additional functions in the library.

## Indexing and slicing using Pandas

```
import pandas as pd
# create a data frame 
# a data frame has certain rows and columns as specified
# give the index values of the created data frame
# also, specify the column names of this data frame
df = pd.DataFrame(randn(5,4),index='A B C D E'.split(),columns='W X Y 
Z'.split())
# select all the values in a column
df['W']
# select columns by specifying column names
df[['W','Z']]
# selecting certain rows in a dataframe
df.loc[['A']]
# if multiple rows and columns are to be selected - specify the index
df.loc[['A','D'],['W','Z']]
# Create a new column
df['new'] = df['W'] + df['Y']# drop a column
# not the usage of axis=1 - which stands for doing operation at a column 
level
df.drop('new',axis=1)
```
Appendix Basics of Excel, R, and Python

# we can specify the condition based on which we want to filter the data frame df.loc[df['X']>0]

## Summarizing data

```
# reading a csv file into dataframe
path="D:/in-class/train.csv"
df=pd.read_csv(path)
# fetching the columns names
print(df.columns)
# if else condition on data frames is accomplished using np.where
# notice the use of == instead of single = 
df['Stay In Current City Years2']=np.where(df['Stay In Current City
Years']=="4+",4, df['Stay In Current City Years'])
# specify row filtering conditions
df2=df.loc[df['Marital_Status']==0]
# get the dimension of the dataframe
df2.shape
# extract the unique values of a column
print(df2['Marital Status'].unique())
# extract the frequency of the unique values of a column
print(df2['Marital Status'].value counts())
```
## **A**

Absolute error, 5–6 Accuracy measure depth of tree, 114–115 number of tree, 113–114 Activation functions definition, 137 in Excel, 143–145 sigmoid function, 142 Adaptive boosting (AdaBoost) high-level algorithm, 126 weak learner, 127–129, 131 Alice dataset build model, 236 encode output, 236 import package, 234 iterations, 238 normalize file, 235 one-hot-encode, 235 read dataset, 234 run model, 237–238 target datasets, 235 Amazon Web Services (AWS), 333 console, 336 host name, 338 setting private key, 340 username, adding, 339 in VM, 334–335 Area under the curve (AUC), 11, 67–68 Artificial neural network, *see* Neural network

#### **B**

Back propagation in CNN, 209 definition, 146 in Excel, 146–148 learning rate, 146 Bagging, *see* Bootstrap aggregating Bias term, 19 Bootstrap aggregating, 107

#### **C**

Cloud-based analysis amazon web services, 333 file transfer, 340 GCP, 327 Jupyter Notebooks, 342 Microsoft Azure, 331 R on instance, 343 Clustering, 12, 259–260 ideal clustering, 261 informed locations, 265 k-means, 262–264, 274, 275 middle locations, 266 optimal K value, 276–277 process, 264 random locations, 264 reassigning households, 267 recomputing middles, 268 significance, 276

store clusters for performance comparison, 260–261 top-down *vs*. bottom-up clustering, 278 use-case, 280 Collaborative filtering, 313, 314 Confusion matrix, 6–7 Continuous bag of words (CBOW), 173–174 Continuous independent variables continuous dependent variable and, 95–97 decision tree for, 85–86 and discrete variables, 93 response variable, 94 Convolutional neural network (CNN) backward propagation, 209 convolution definition, 187 max pooling, 190 one pooling step after, 190, 192–194 pooling, 189–190 prediction, 203–205 ReLU activation function, 189 smaller matrix, 187–188 data augmentation, 212–213 in Excel, 194–202 feed forward network, 206 flattening process, 205–206 fully connected layer, 205–206 image of pixels, 180 LeNet, 207, 209 in R, 214 three-convolution pooling layer, 210–212 Cosine similarity average rating, 310 error, calculation, 311 parameter combination, 311 Cross entropy, 56 Cross-validation technique, 4 Clustering (*cont*.)

Customer tweets convert to lowercase, 240 embedding layer, 243 index value, 240–241 map index, 241 packages, 239–240 sequence length, 242 train and test datasets, 242

#### **D**

Data augmentation, 212–213 Decision tree branch/sub-tree, 74 business user, 71 child node, 74 common techniques, 100 components, 72–74 continuous independent variables (*see* Continuous independent variables) decision node, 74 multiple independent variables, 88, 90–91, 93, 98 overfitting, 100 parent node, 74 plot function, 101 in Python, 99–100 in R, 99 root node (*see* Root node) rules engine, 73 splitting process, 73 terminal node, 74 visualizing, 101–102 Deep learning, 137 Dependent variable, 18, 45, 49 Discrete independent variable, 93, 97–98 Discrete values, 49–51

## **E**

Entropy, 56 Euclidian distance issue with single user, 306 user normalization, 304–305

#### **F**

Feature generation process, 14 Feature interaction process, 14 Feed forward network, 206 Fetch data, 12 File transfer setting private key, 342 WinSCP login, 341 Flattening process, 205–206 Forward propagation hidden layer, 140–141 synapses, 139–140 XOR function, 138 Fraudulent transaction, 61 F-statistic, 35 Fully connected layer, 205–206

#### **G**

Gini impurity, 79, 81–82 Google Cloud Platform (GCP), 327 Auth options, 331 key pair in PuTTYgen, 329–330 selecting OS, 329 VM option, 328 Gradient Boosting Machine (GBM) algorithm, 118–119, 121, 123 AUC, 121, 123 column sampling, 132 decision tree, 118 definition, 117

in Python, 132–133 in R, 133 row sampling, 132 shrinkage, 123–124, 126 Gradient descent neural networks, 24, 29 definition, 148 known function, 148–151

## **H**

Hierarchical clustering, 278, 280 Hyper-parameters, 4

### **I, J**

Ideal clustering, 261 IMDB dataset, 256–257 Independent variable, 18, 45 Information gain, 75–76 Integrated development environment (IDE), 348 Item-based collaborative filtering (IBCF), 312

## **K**

Kaggle, 4–5 keras framework in Python, 157–160 in R, 163, 165 K-means clustering algorithm, 268 betweenss, 274 cluster centers, 274 dataset, 269–271 properties, 271–272 totss, 273 tot.withinss, 274 K-nearest neighbors, 300–302

#### **L**

Leaf node, *see* Terminal node Learning rate, 146, 152 Least squares method, 57, 59 Linear regression, 2 causation, 18 correlation, 18 definition, 17 dependent variable, 18, 45 discrete values, 49–51 error, 45, 46 homoscedasticity, 46 independent variable, 18, 45 multivariate (*see* Multivariate linear regression) simple *vs*. multivariate, 18 Logistic regression accuracy measure, 62 AUC metric, 67–68 cumulative frauds, 66–67 definition, 49 error measure, 63–64 in Excel, 54–56 fraudulent transaction, 61 independent variables, 69 interpreting, 53 probability, 68 in Python, 61 in R, 59, 61 random guess model, 62–63 sigmoid curve to, 53 time gap, 69 Log/squared transformation, 13 Long short-term memory (LSTM) architecture of, 245 cell state, 246 forget gate, 246

for sentiment classification, 255–256 toy model build model, 249 documents and labels, 248 in Excel, 251, 253–255 import packages, 247 model.layers, 250 one-hot-encode, 248 order of weights, 250 pad documents, 248 Loss optimization functions, 155–157

#### **M**

Machine learning building, deploying, testing, and iterating, 15 classification, 2 e-commerce transactions, 7–10 overfitted dataset, 2–3 productionalizing model, 14 regression, 1 supervised/unsupervised, 1 validation dataset, 3–5 Matrix factorization, 315–316, 318 constraint, 319 objective, 319 in Python, 321–322 in R, 323–324 Mean squared error (MSE), 311 Measures of accuracy absolute error, 5–6 confusion matrix, 6–7 root mean square error, 6 Microsoft Azure IP address, 333 VM, page, 332 Microsoft Excel, 345–347

Missing values, 13 MNIST, 296 Multicollinearity, 43 Multivariate linear regression, 19 coefficients, 44 in Excel, 40–41 multicollinearity, 43 non-significant variable, 42 observations, 44 problem, 38–39 in Python, 42 in R, 41

#### **N**

Negative sampling, 175 Neural network activation functions (*see* Activation functions) back propagation, 138 backward propagation definition, 146 in Excel, 146–148 learning rate, 146 forward propagation definition, 138 hidden layer, 140–141 synapses, 139–140 XOR function, 138 hidden layer, 136–137 keras framework in Python, 157, 159–160 in R, 163, 165 loss optimization functions, 155–157 in Python, 157 scaling, 156–157 structure of, 136

synapses, 138 Word2vec (*see* Word2vec model) Normalizing variables, 301 Null deviance, 34–35

## **O**

Outliers, 13 Overall squared error, 23–24

#### **P, Q**

Pooling, 189–190 Principal component analysis (PCA), 11, 283 data scaling, 291 dataset, 286 MNIST, 296–297 multiple variables, 291, 293 objective and constraints, 287–289 in Python, 295 in R, 294–295 relation plot, 284 variables, 286, 290 Pruning process, 74 Python, 356 Anaconda prompt, 356 coding editor, 358 Jupyter web page, 357

#### **R**

Random forest algorithm for, 107 definition, 105 depth of trees, 114–115 entropy, 111–112

error message, 109 factor variable, 109–110 importance function, 110 MeanDecreaseGini, 110 missing values, 108–109 movie scenario, 105–106 number of trees, 113–114 parameters, 112–114 in Python, 116 rpart package, 108 test dataset, 110 Receiver operating characteristic (ROC) curve, 8 Recurrent neural networks (RNNs) alice dataset (*see* Alice dataset) customer tweets convert to lowercase, 240 embedding layer, 243 index value, 240–241 map index, 241 packages, 239–240 sequence length, 242 train and test datasets, 242 exploding gradient, 245 memory in hidden layer, 219–220 with multiple steps, 243–244 multiple way architecture, 217–218 in R, 256–257 simpleRNN function, 228 text mining techniques, 218–219 "this is an example" calculation for hidden layer, 223 encoded words, 221 matrix multiplication, 223 structure, 221 Random forest (*cont*.)

time step, 224–225, 227 weight matrix, 222 toy model in Excel, 230–231, 233–234 initialize documents, 228 same size, 228 single output, 229 vanishing gradient, 244 ReLU activation function, 189 Response variable, 94 Root mean squared error (RMSE), 6, 29–30 Root node, 73 R programming language, 347, 348 R squared, 34 RStudio, 349–354, 356

### **S**

Sigmoid function, 142 features, 52 to logistic regression, 53 mathematical formula, 52 Simple linear regression bias term, 19 coefficients section, 32–33 complicating, 26–27, 29 in Excel, 25–26 F-statistic, 35 gradient descent, 24, 29 *vs*. multivariate, 18 null deviance, 34 overall squared error, 23–24 pitfalls, 37–38 in Python, 36–37 in R, 30–31

representation, 19 residuals, 31–32 RMSE, 29–30 R squared, 34 slope, 20 solving, 20, 22–23 SSE, 34 Softmax activation, 154 binary classification, 153 cross entropy error, 154–155 one-hot-encode, 153 Splitting process definition, 73 disadvantage of, 84 Gini impurity, 79, 81–82 information gain, 75–76 sub-nodes, 82–84 uncertainty calculating, 75 measure improvement in, 77–78 original dataset, 76 Squared error, 23–24 Stochastic gradient descent, *see* Gradient descent neural networks Sum of squared error (SSE), 34 Supervised learning, 1

#### **T**

Terminal node, 74 Top-down clustering, 278 Toy model LSTM build model, 249 documents and labels, 248

in Excel, 251, 253–255 import packages, 247 model.layers, 250 one-hot-encode, 248 order of weights, 250 pad documents, 248 RNNs in Excel, 230–233 initialize documents, 228 same size, 228 single output, 229 time steps, 228 Traditional neural network (NN) highlight image, 180, 182–183 limitations of, 179 original average image, 184 original average pixel, 185–186 translate pixel, 183–184 Training data, 1 Tree-based algorithms, 71

#### **U**

Unsupervised learning, 1, 11–12 User-based collaborative filtering (UBCF), 302 cosine similarity, 306–310 Euclidian distance, 303–304 UBCF, 311–312

#### **V**

Validation dataset, 3–5 Vanishing gradient, 244 Variable transformations, 13 Virtual machine (VM), 327

## **W, X, Y, Z**

Word2vec model frequent words, 174 gensim package, 175–176 negative sampling, 175 one-hot-encode, 167

Word vector

context words, 168 dimensional vector cross entropy loss, 171 hidden layer, 169–170 softmax, 171